## **AutoCAD and Its Applications BASICS**

## **Exercise 23-9**

- 1. Continue from Exercise 23-8 or start AutoCAD.
- 2. Start a new drawing from scratch or use a template of your choice. Save the drawing as EX23-9.
- 3. Set up the appropriate layers, including a layer for hatch patterns.

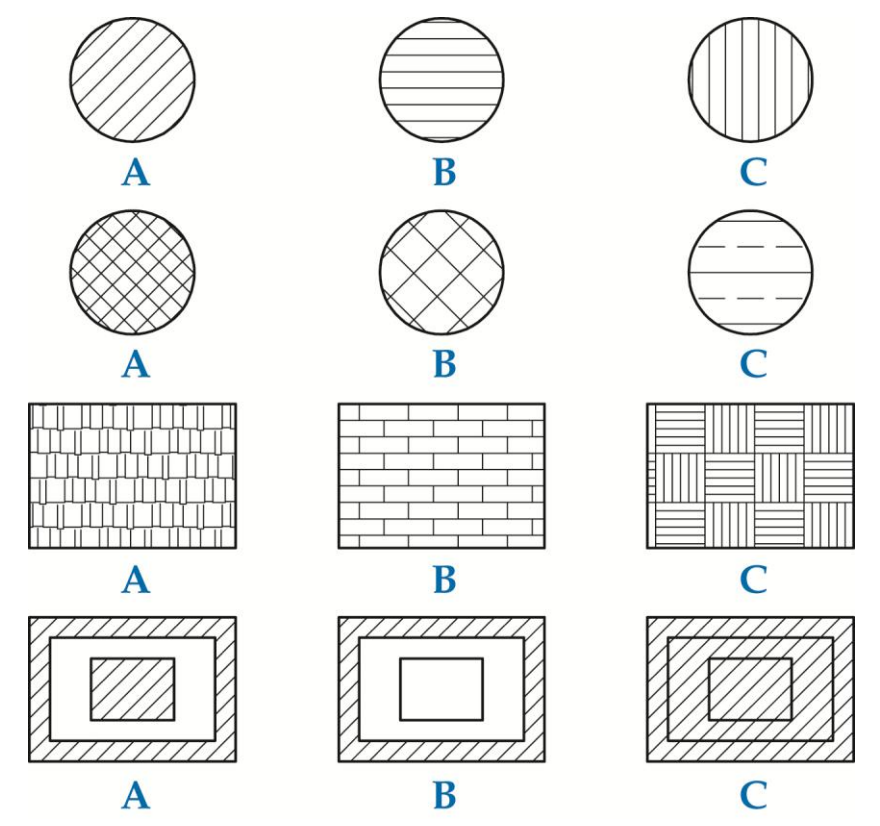

- 4. Draw the objects, including hatch objects, displayed at each of the A positions shown. Be sure the hatch patterns are associative.
- 5. Copy the objects at the A positions to the B and C positions.
- 6. Click on the hatch patterns and adjust the hatch pattern style, scale, and angle to obtain the patterns shown.
- 7. Resave and close the file.
- 8. Keep AutoCAD open for the next exercise, or exit AutoCAD if necessary.